# **KEHLBOHLENGRAFIK**

Im diesem Anhang wird Schritt für Schritt an zwei Beispielen für

"Kehlbohle bis Traufe" (Projekt: Spitzgaube V6) und

"Kehlbohle bis Sparren" (Projekt: Kehlbohle V6)

gezeigt, wie ein Dachteil mit Kehlbohle eingegeben wird und wie die Maße aus der Kehlbohlengrafik auf das Holz übertragen werden.

"Kehlbohle bis Traufe" bedeutet dabei, daß die Kehlbohle am unteren Anfallspunkt auf Höhe Traufpunkt der Sattelgaube bzw. Spitzgaube mit einer Waagschmiege abgeschnitten wird.

"Kehlbohle bis Sparren" bedeutet ganz genau: "Kehlbohle bis MITTE Sparren". Und zwar wird die Kehlbohle dann auf MITTE Sparren parallel zum Sparren abgeschnitten (sozusagen mit einer Art "senkrechten" Schmiege).

\_\_\_\_\_\_\_\_\_\_\_\_\_\_\_\_\_\_\_\_\_\_\_\_\_\_\_\_\_\_\_\_\_\_\_\_\_\_\_\_\_\_\_\_\_\_\_\_\_\_\_\_\_\_\_\_\_\_\_\_

WICHTIG: Wir gehen hier davon aus, daß alle Kehlbohlen abgegratet werden!

## 1 Ein BEISPIEL für "Kehlbohle bis Traufe"

Projekt: Spitzgaube V6 (mit Kehlbohle)

Wir wollen den Spezialfall einer Satteldachgaube eingeben, eine "Spitzgaube" (oder "Dreiecksgaube"), d.h. eine Gaube ohne Traufe. Es wird ein Hauptdach vorausgesetzt mit 45 Grad Dachneigung und 5.000 m halbe Hausbreite. Der Traufpunkt vom bewußt übersichtlich gewählten Hauptdach liegt bei waagerecht 0.500 und senkrecht 0.100 (i.d.R. bzgl. Rohdecke).

Wir wählen jetzt im Menü BEARBEITEN: Neues Dach ....

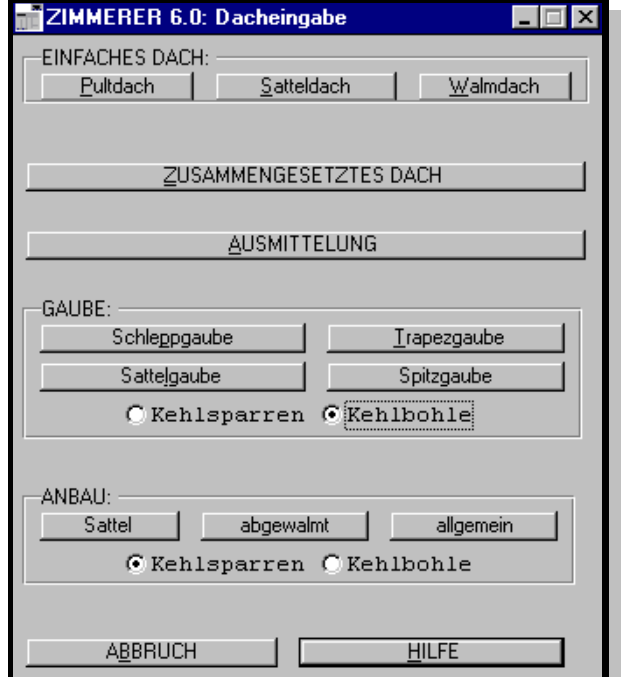

im eingerahmten Feld GAUBE stellen wir um von KEHLSPARREN auf KEHLBOHLE

wir wählen SPITZGAUBE

## *Abb.:1+2*

Dann erscheint eine Abfrage, mit folgenden Alternativen: - Typ Spitzgaube: EINFACH (d.h. NICHT abgewalmt)

oder ABGEWALMT - Maske zur Profileingabe: SPITZGAUBE oder STANDARD (wie Anbau), wobei gilt:

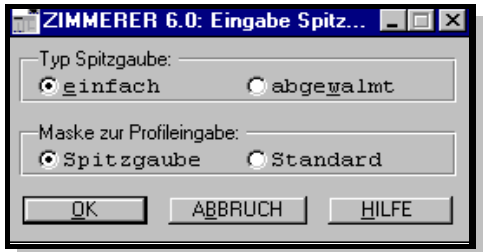

## Maske STANDARD heißt:

alle Maße, auch Gaubenlänge, müssen vom Anwender angegeben werden. Dabei ist zu berücksichtigen, daß die Gaubenlänge bezogen wird auf Firstlinie Hauptdach. Hiermit sind auch unsymmetrische und ABGEWALMTE Gauben möglich.

## Maske SPITZGAUBE heißt:

die Gaubenlänge, also die Position des ersten Sparrengebindes bzw. Giebels

der Gaube bezogen auf Firstlinie Hauptdach, wird vom Programm berechnet a) MIT Brüstungsriegel u.a. anhand der Maße OK Brüstungsriegel und

"Überstand rwkl. Brüstungsriegel", und zwar "rwkl. Überstand" über das Hauptdachprofil oder z.B.

- b) OHNE Brüstungsriegel nur anhand des Maß Brüstungsriegel waagerecht d.h. VK erstes Sparrengebinde bzw. Giebel der Gaube.
- c) Bei Maske SPITZGAUBE ist z.Z. keine abgewalmte Spitzgaube vorgesehen.

Erst muß man die 2 Gauben-Dachteile (vor der ersten Gesamtberechnung nicht maßstabsgerecht) irgendwo in der Grafik "Systemskizze" ablegen.

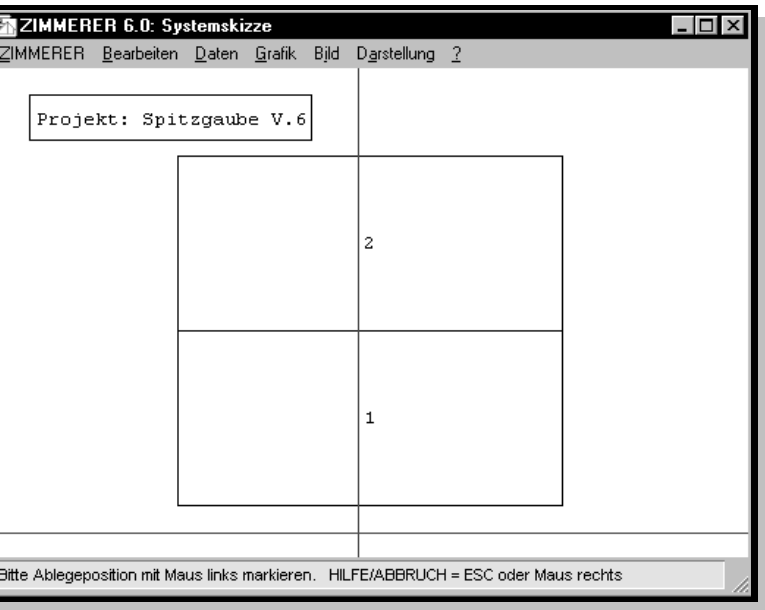

*Abb.:3*

Anschließend fragt das Programm ab, an welches DT im Hauptdach diese Gaube angesetzt werden soll.

Wir wählen hier DT 1, indem wir mit der linken Maustaste auf die Ziffer in der Mitte von DT 1 klicken.

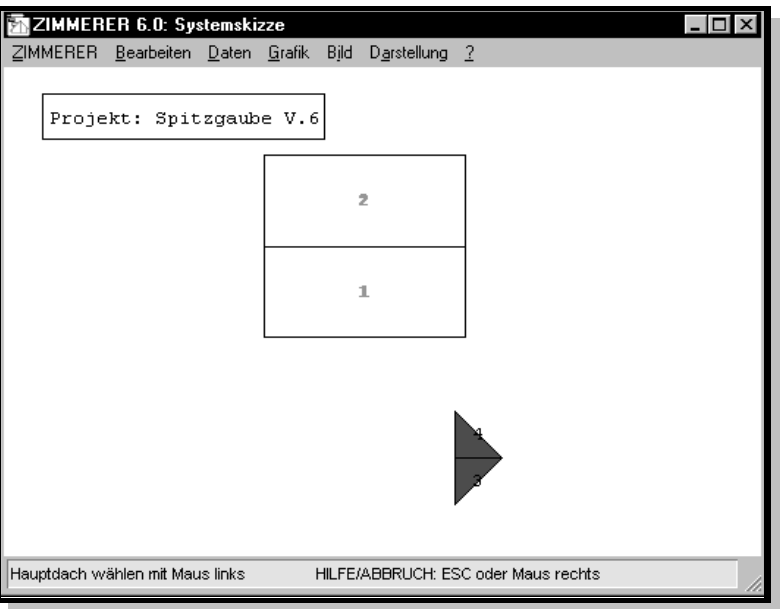

*Abb.:4*

Will man KEINE Werte aus dem Hauptdach übernehmen wählt man

DATENÜBERNAHME von DT "0" (und nicht " $1$ " oder " $2$ ")

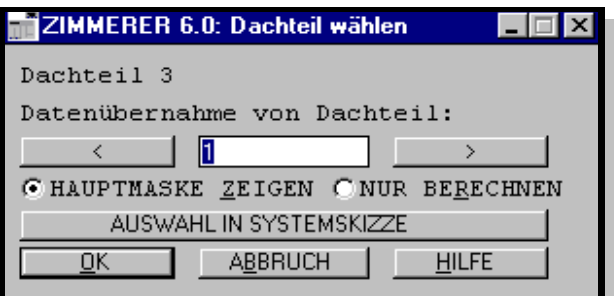

\_\_\_\_\_\_\_\_\_\_\_\_\_\_\_\_\_\_\_\_\_\_\_\_\_\_\_\_\_\_\_\_\_\_\_\_\_\_\_\_\_\_\_\_\_\_\_\_\_\_\_\_\_\_\_\_\_\_\_\_

Mit den eingegebenen Dachteil-Daten und den Kehlbohlenmaßen 24/3 Breite/Höhe(Dicke) ergibt sich folgende Hauptmaske:

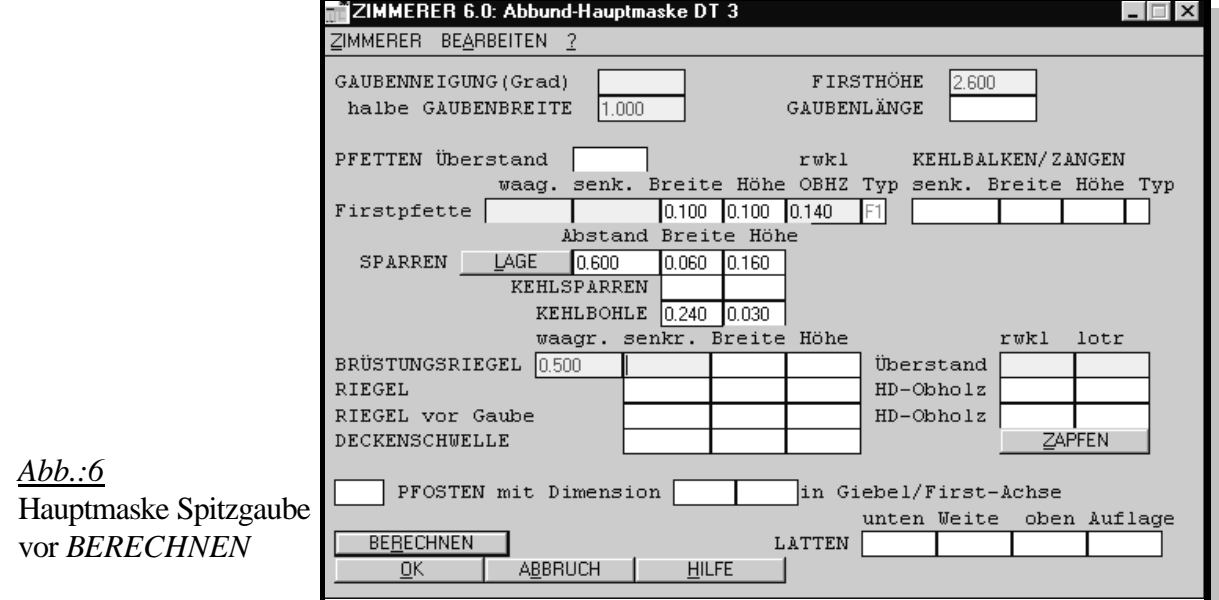

Profilbestimmend sind hier die Werte

- Firsthöhe : 2.600
- 
- Die Gaubenlänge (rwkl. zur Firstlinie HD)
	- wird ebenfalls bestimmt durch

- Brüstungsriegel waagr. : 0.500 (d.h. VK 1. Sparrengebinde)
- Brüstungsriegel waagr. : 0.500 (d.h. VK 1. Sparrengebinde)

### RETURN / BERECHNEN liefert dieses Ergebnis:

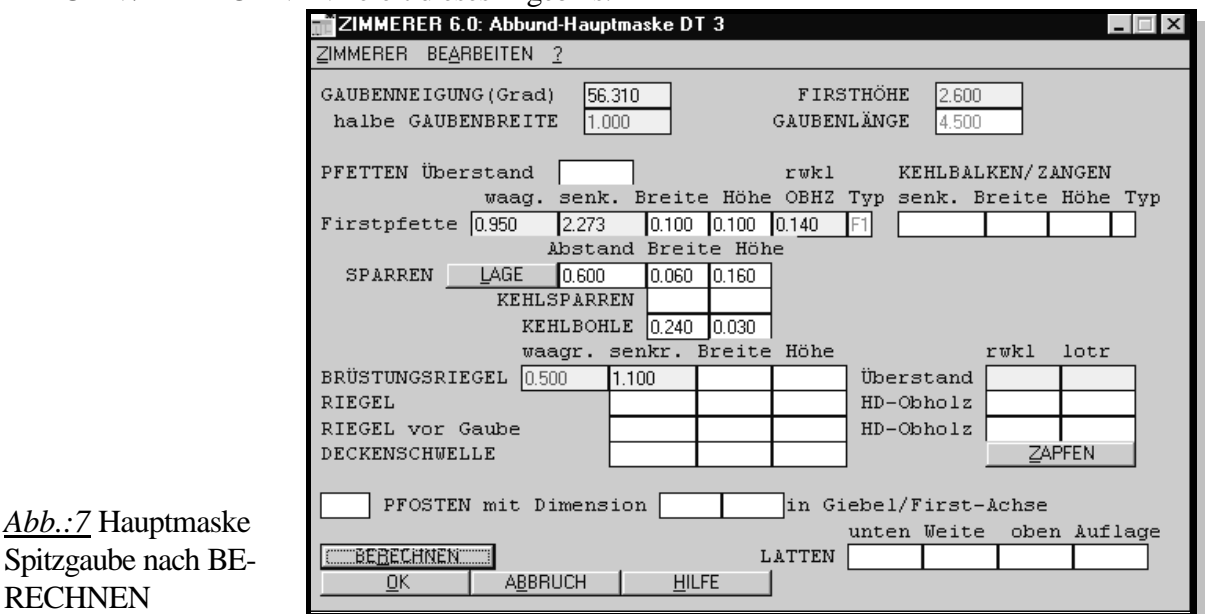

Nach der Berechnung von DT 3 wählen wir OK, d.h. OK für Dachteil 3, und damit auch für Dachteil 4, da diese Gaube symmetrisch ist. Es gelten dann für DT 4 die gleichen Daten.

Anschließend kommt diese Abfrage, die sowohl für ANBAUDÄCHER, als auch SATTELGAUBEN gilt:

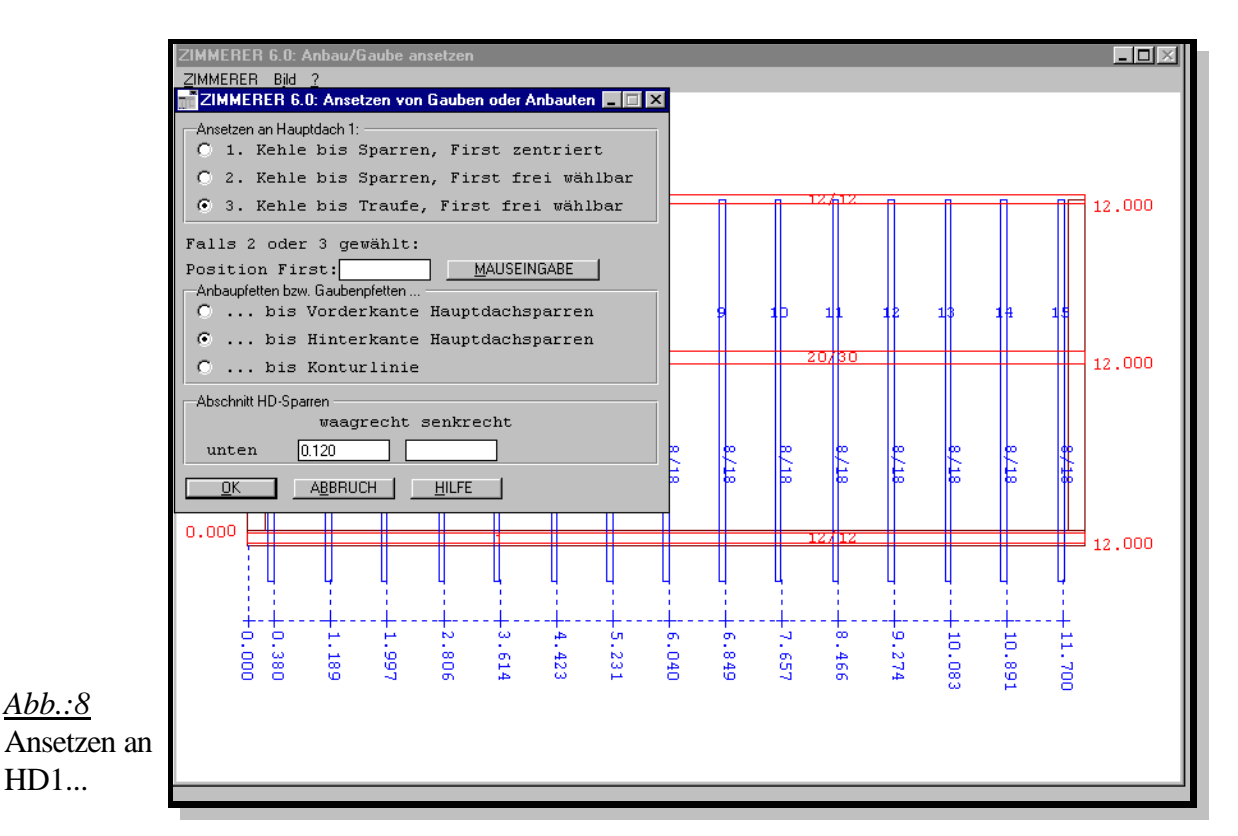

"Kehle bis Traufe" bedeutet hier, bei DTen mit Kehlbohle, daß die Kehlbohle am unteren Anfallspunkt auf Höhe Traufpunkt der Spitzgaube mit einer Waagschmiege abgeschnitten wird.

"First frei wählbar" bedeutet, daß die Lage der Spitzgaube im Hauptdach bestimmt wird durch die Lage ihrer Firstlinie. Und zwar immer bezogen auf den linken Giebel (außen) des Hauptdachs.

### HINWEIS:

Bei Sattelgauben/Spitzgauben mit Kehlbohle bedeutet "Kehle bis Sparren" eigentlich "Kehlbohle bis Sparren" und zwar ganz genau: "Kehlbohle bis MITTE Sparren". Die KEHLBOHLE wird dann auf Mitte Sparren parallel zum Sparren abgeschnitten (sozusagen mit einer Art "senkrechten" Schmiege).

Zur Erinnerung: Bei DTen mit KEHLE bedeutet "Kehle bis Sparren", daß die Kehlsparren an die anwählbaren Sparren angeschmiegt wird.

Ferner bedeutet im eingerahmten Feld "Anbaupfetten bzw. Gaubenpfetten" (hier nur Firstpfette) - bis Vorderkante HD-Sparren, daß die Länge dieser Pfetten automatisch berechnet wird bis VK HD-Sparren (zum Aufschmiegen auf die HD-Sparren), - bis Hinterkante HD-Sparren, daß die Länge dieser Pfetten automatisch berechnet wird bis HK HD-Sparren (zum seitlichen Befestigen/Verbolzen an die HD-Sparren), - bis Konturlinie, daß die Länge dieser Pfetten automatisch berechnet wird bis

\_\_\_\_\_\_\_\_\_\_\_\_\_\_\_\_\_\_\_\_\_\_\_\_\_\_\_\_\_\_\_\_\_\_\_\_\_\_\_\_\_\_\_\_\_\_\_\_\_\_\_\_\_\_\_\_\_\_\_\_

zur Konturlinie.

### Im eingerahmten Feld "Abschnitt HD-Sparren"

- unten/waagerecht: 0.120

wird das waagerechte Maß, das bestimmt, wie weit im Grund die unteren Fensterstiche hinter VK Rähm bzw. VK Brüstungsriegel abgeschnitten werden, z.Z. nicht ausgewertet. Bei Schlepp- und Trapezgauben wird es bereits ausgewertet.

HINWEIS:

Die Länge der Gaubenpfetten wird autom. bis VK/HK HD-Sparren gerechnet. Der Abschnitt ist z.Z. (Version 6.0) allerdings rechtwinklig.

Jetzt wird in diesem Beispiel die Lage der Firstlinie festgelegt, und zwar auf exakt 6 m vom linken Giebel (außen), d.h. genau in Mitte Hauptdach.

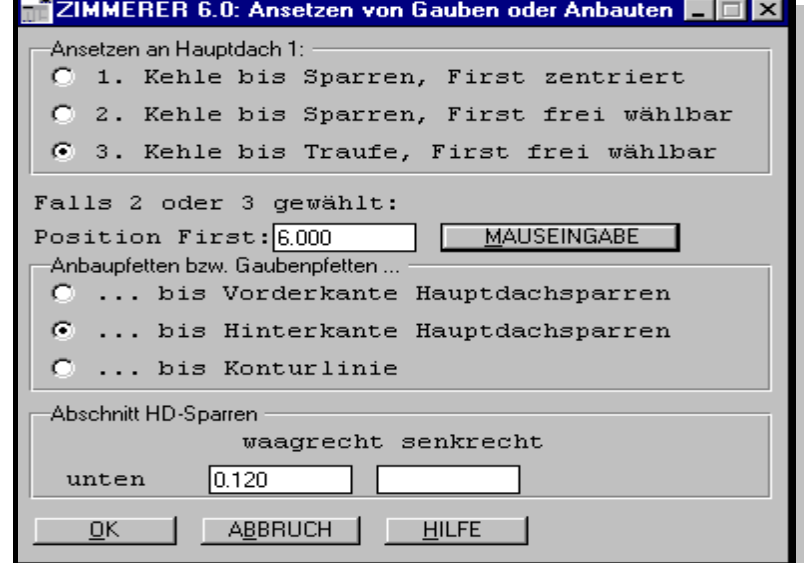

### *Abb.:9*

Nach dem Berechnen der KEHLBOHLE und der Schifter der Sattelgaube - im Hauptdach werden bei KEHLBOHLEN, anders als bei KEHLSPARREN, vom Programm z.Z (Version 6.0) ja keine Schifter berechnet - erscheint jetzt diese maßstabsgerechte Skizze, wobei auch die Gaube korrekt orientiert (gedreht) wurde.

ZIMMERER 6.0: Systemskizze  $\overline{L}$   $\overline{L}$   $\overline{K}$ ZIMMERER Bearbeiten Daten Grafik Bild Darstellung ? Projekt: Spitzgaube V.6  $\overline{a}$  $\mathbf{1}$  $\mathcal{A}$ 

\_\_\_\_\_\_\_\_\_\_\_\_\_\_\_\_\_\_\_\_\_\_\_\_\_\_\_\_\_\_\_\_\_\_\_\_\_\_\_\_\_\_\_\_\_\_\_\_\_\_\_\_\_\_\_\_\_\_\_\_

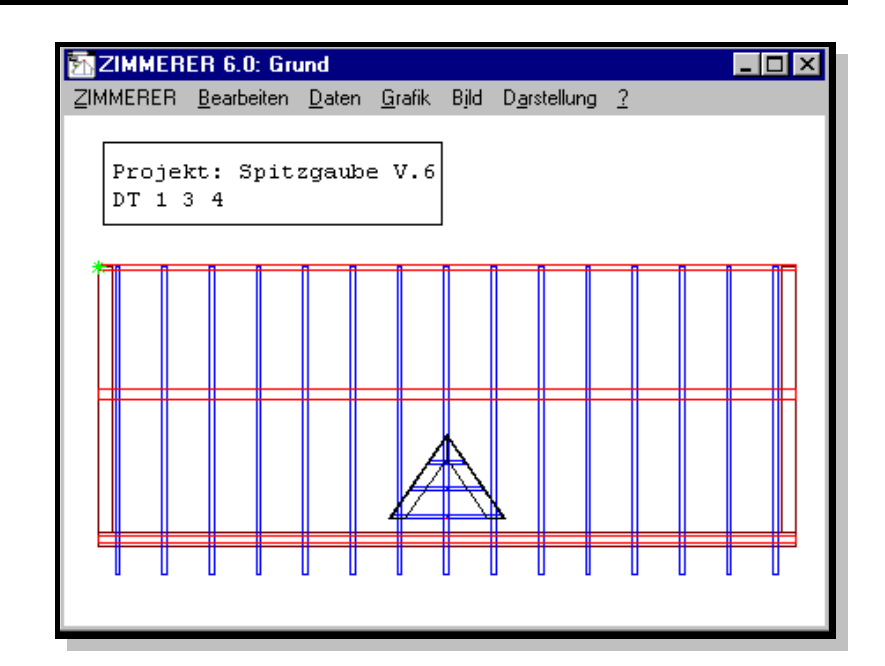

Grafik-Menü: "Grund" liefert folgende Grafik:

## *Abb.:11*

Profil/Ansicht (F7) liefert:

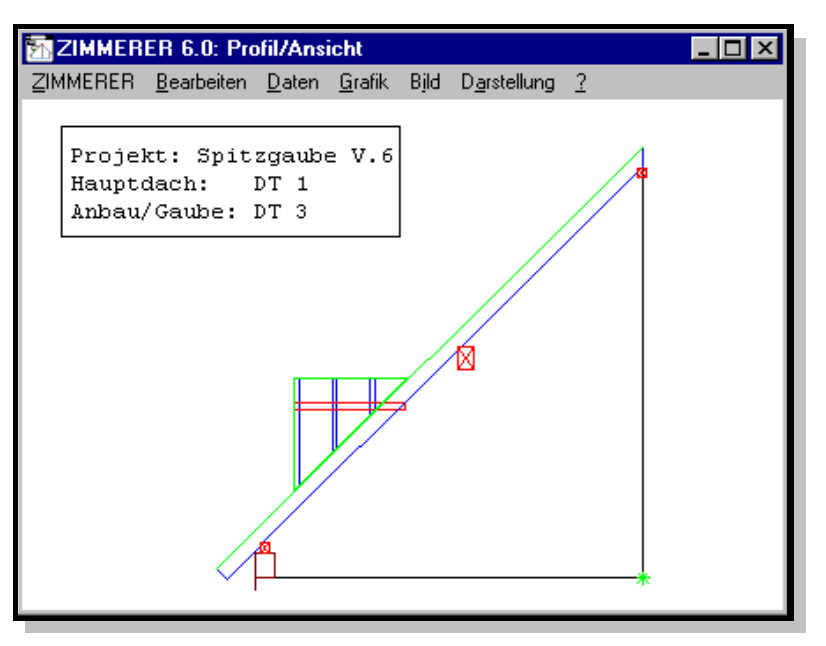

*Abb.:12*

Dieses Bild ist jetzt ein Ausschnitt der "Grund"-Grafik mit Numerierung.

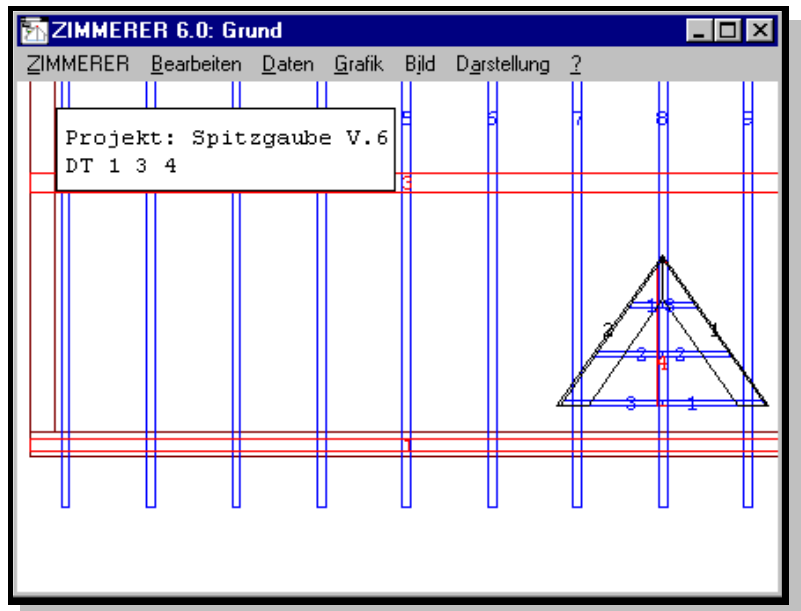

\_\_\_\_\_\_\_\_\_\_\_\_\_\_\_\_\_\_\_\_\_\_\_\_\_\_\_\_\_\_\_\_\_\_\_\_\_\_\_\_\_\_\_\_\_\_\_\_\_\_\_\_\_\_\_\_\_\_\_\_

Will man die KEHLBOHLEN-Grafik sehen, wählt man im Menü GRAFIK: Kehle/Grat oder m Menü GRAFIK: Kehle/Grat-Profil.

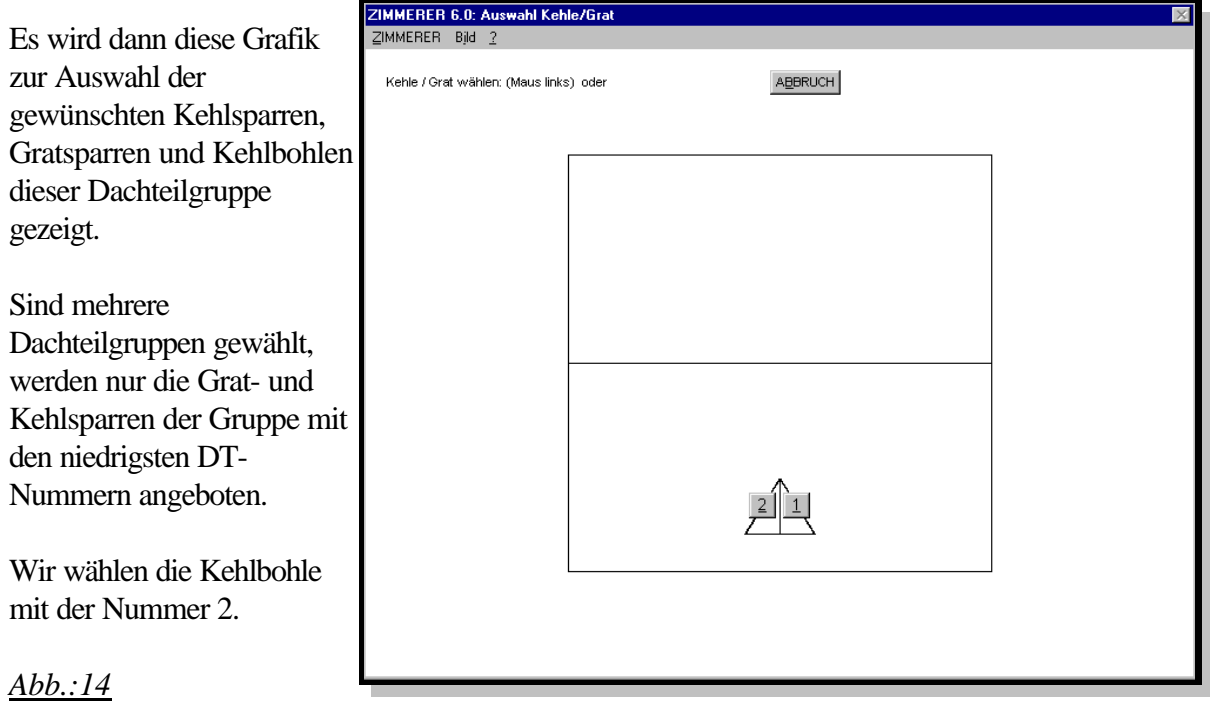

Wir erhalten die folgende Darstellung:

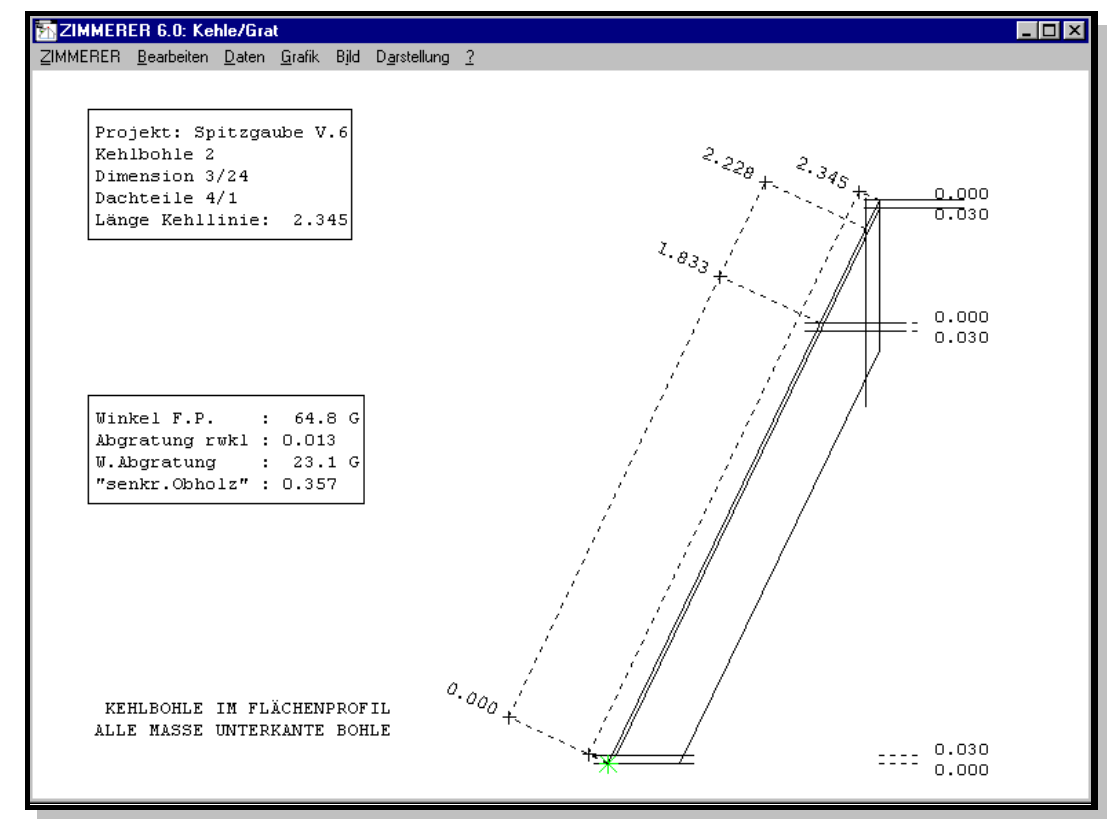

\_\_\_\_\_\_\_\_\_\_\_\_\_\_\_\_\_\_\_\_\_\_\_\_\_\_\_\_\_\_\_\_\_\_\_\_\_\_\_\_\_\_\_\_\_\_\_\_\_\_\_\_\_\_\_\_\_\_\_\_

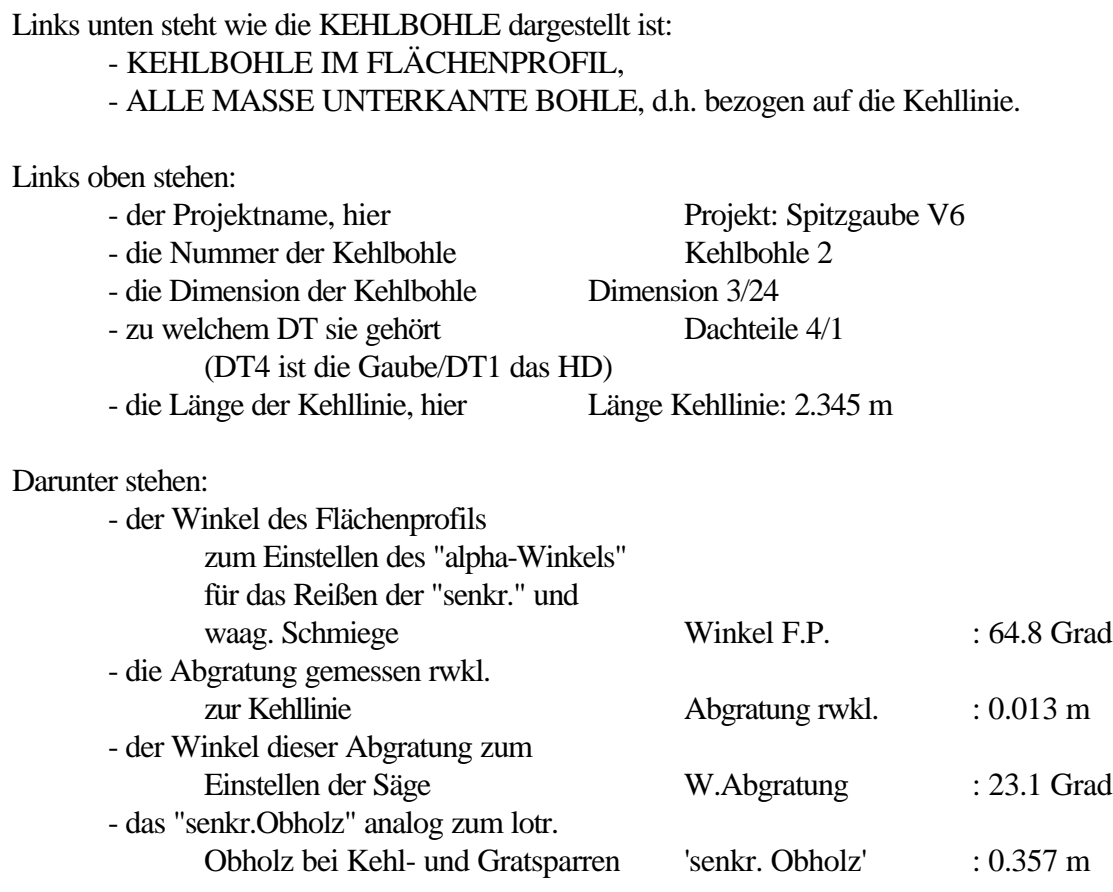

Das Reißen der Kehlbohle:

Die Kettenmaße für die Kerven haben den NULLPUNKT beim UNTEREN ANFALLSPUNKT, also auf Unterkante (UK) Bohle, und müssen alle auf UK Bohle, also auf der tatsächlichen Kehllinie, angetragen werden.

Die waagr. Risse beziehen sich auf OK (Oberkante) Pfette, die "senkr." Risse beziehen sich auf Außenkante (AK) Pfette.

Beim Reißen der Kehlbohle muß aber eine Kerve (OK Pfette) nicht nur auf UK Bohle, sondern auch auf OK Bohle angezeichnet werden.

Die Waagschmiegen für die Pfettenkerven müssen also auf OK Kehlbohle mithilfe der

Verstichmaße, die in der Grafik rechts stehen, im Flächenprofil "nach unten" verstochen werden. (Die "0" steht über dem Verstichmaß von 3 cm)

Dieses Verstichmaß ist das gleiche wie beim Obere Anfallspunkt, der allerdings schon durch die Abgratungslinie eindeutig bestimmt ist.

(Die "0" steht über dem Verstichmaß von 3 cm).

Die Waagschmiege unten, die nur entsteht bei "Kehlbohle bis Traufe" (und nicht bei "Kehlbohle bis Sparren"), muß jedoch auf OK Kehlbohle "nach oben" verstochen werden.

\_\_\_\_\_\_\_\_\_\_\_\_\_\_\_\_\_\_\_\_\_\_\_\_\_\_\_\_\_\_\_\_\_\_\_\_\_\_\_\_\_\_\_\_\_\_\_\_\_\_\_\_\_\_\_\_\_\_\_\_

(Die "0" steht deswegen hier unter dem Verstichmaß).

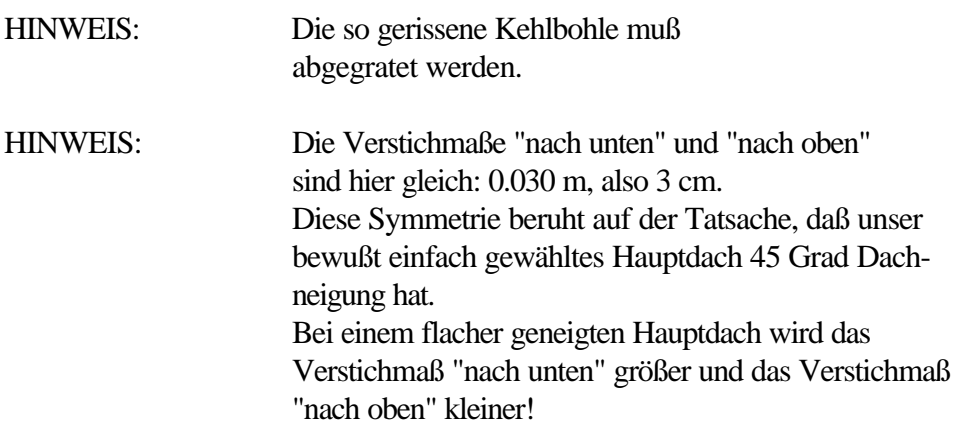

Der Hilfswert: "senkr. Obholz" (nicht unbedingt erforderlich):

Das "senkr. Obholz" ist auf dem Riß für AK Pfette anzutragen, rwkl. zur Waagschmiege, und zwar von der Kehllinie (UK Bohle) nach unten bis zur Waagschmiege (für UK Bohle). Diese Waagschmiege muß dann nochmals (s.o.) nach unten verstochen werden. Damit kann man die Waagschmiegen reißen, ohne das Kettenmaß für die Waagschmiege zu benutzen. Dies ist besonders beim Fall "Kehlbohle bis Sparren" wichtig, da dort für dieses Kettenmaß eventuell ein negativer Wert angegeben wird.

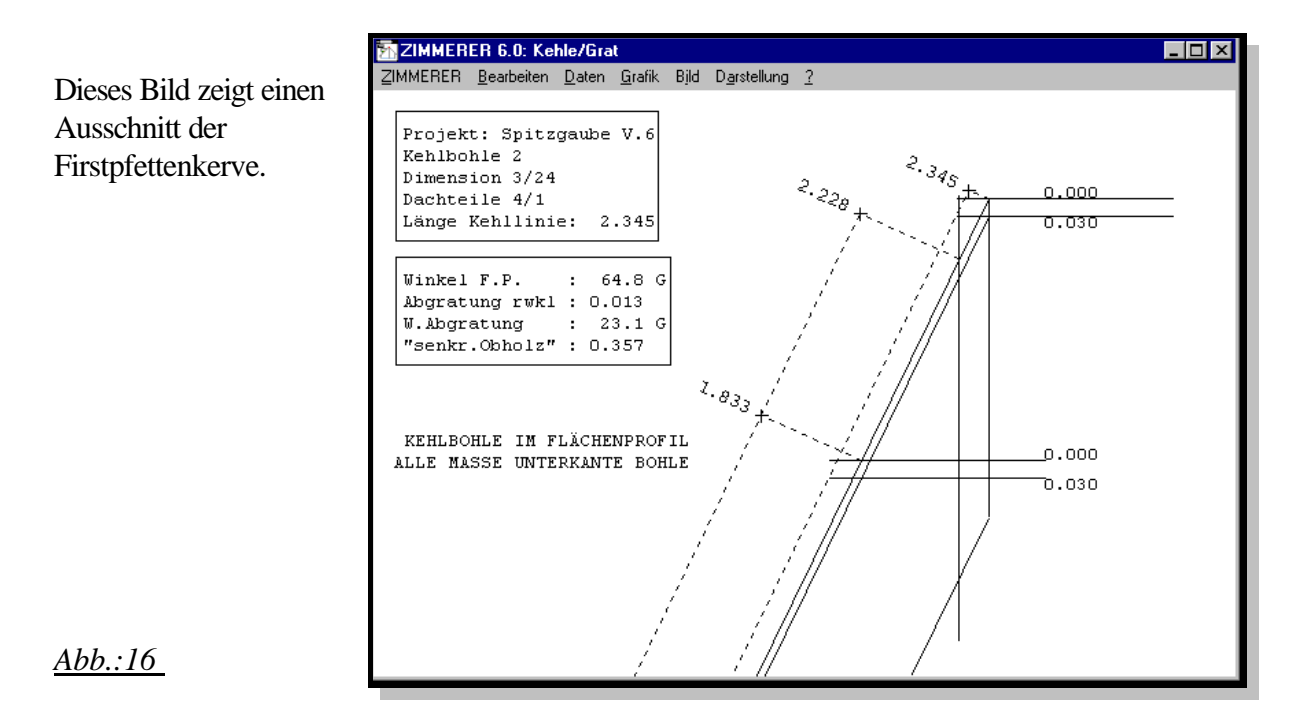

Das sogenannte "senkrechte Obholz" muß hier auf dem "senkr." Riß für Vorderkante Firstpfette angetragen werden, rechtwinklig zur Waagschmiege nach unten, und zwar

- von dort, wo links 2.228 m steht

- 35.7 cm nach unten.

Damit ist die Waagschmiege eindeutig bestimmt, an der links 1.833 m steht und rechts 0.

### Zur Erinnerung:

Die 0 ist der Nullpunkt für das Verstichmaß nach unten von 3 cm! \_\_\_\_\_\_\_\_\_\_\_\_\_\_\_\_\_\_\_\_\_\_\_\_\_\_\_\_\_\_\_\_\_\_\_\_\_\_\_\_\_\_\_\_\_\_\_\_\_\_\_\_\_\_\_\_\_\_\_\_

## 2 Ein BEISPIEL für "Kehlbohle bis Sparren"

Projekt: "Kehlbohle V6"

Wenn diese Sattelgaube rechts neben dem Sparren 3 eingesetzt werden soll, kann/sollte/muß vorher der Beisparren Nummer 6 (lichte Fensterbreite: 2.000 m)

1. im CAD-Grund mit Sparren/einsetzen bei 4.410 m eingesetzt werden, Rechte Seite Sparren 3 : 2.040 m  $+ 2.5$  cm für Schalung  $\qquad \qquad$  : 2.065 m  $+ 2.240$  m Gaubenbreite : 4.305 m  $+ 2.5$  cm für Schalung : 4.330 m + 8.0 cm Breite Beisparren 6 : 4.410 m

und dieser dann

2. mit Sparren/Abschnitt Traufe bzw. First unten bzw. oben passend abgeschnitten werden.

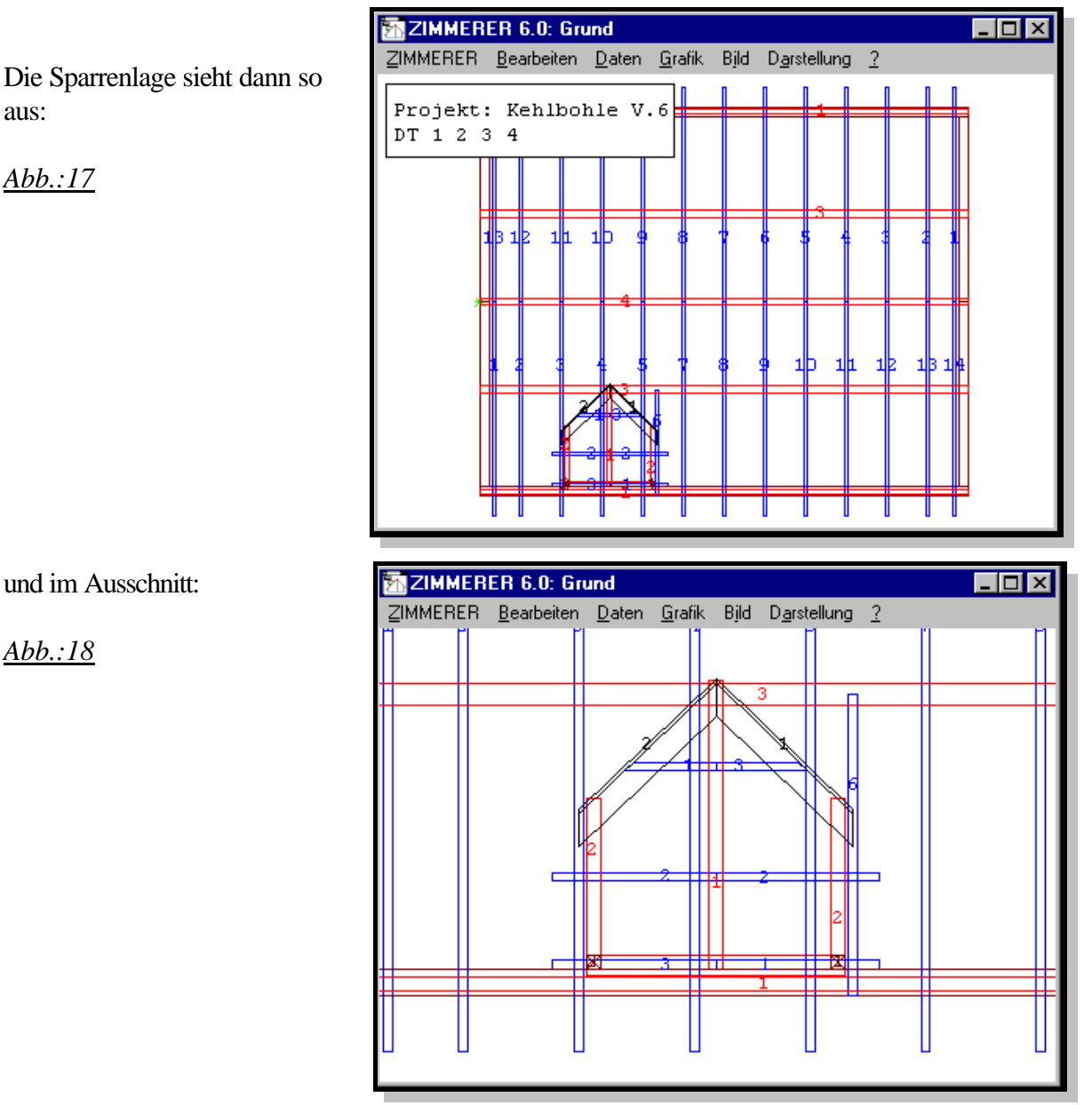

und im Ausschnitt:

Die Vorgehensweise ist sonst ähnlich wie im ersten Beispiel:

Wir wählen im Menü BEARBEITEN: Neues Dach ....

im eingerahmten Feld GAUBE stellen wir um von KEHLSPARREN auf KEHLBOHLE und wählen diesmal **Sattelgaube** ....

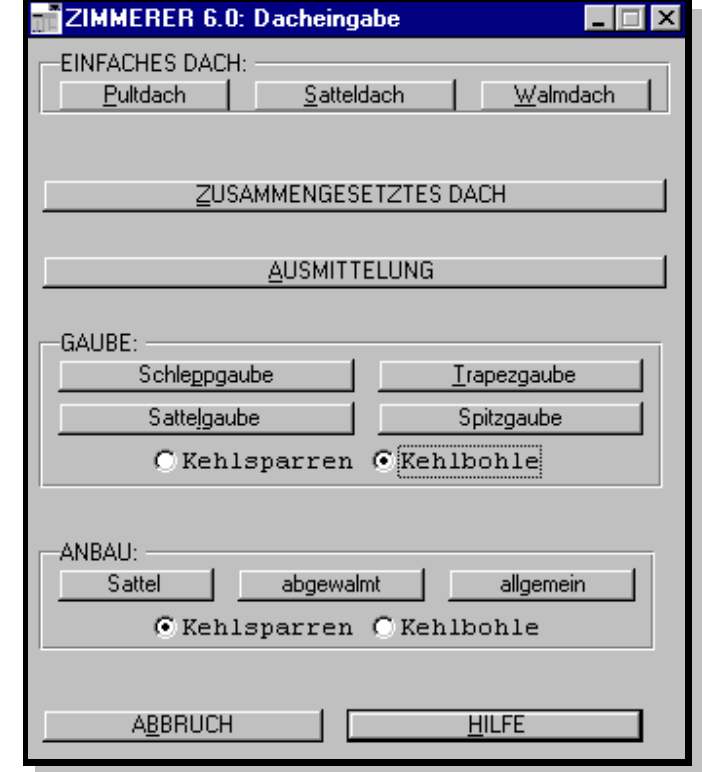

*Abb.:18+19*

Dann erscheint eine Abfrage mit folgenden Alternativen:

- Typ Sattelgaube: EINFACH (d.h. NICHT abgewalmt) oder ABGEWALMT
- Maske zur Profileingabe: SATTELGAUBE oder STANDARD (wie Anbau) wobei gilt:

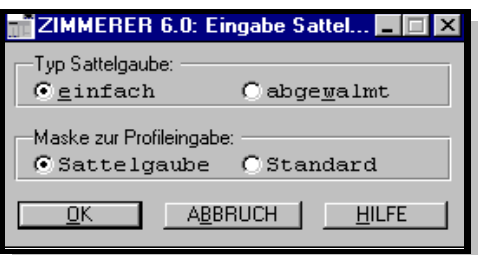

### Maske STANDARD heißt:

alle Maße, auch Gaubenlänge, müssen vom Anwender angegeben werden. Dabei ist zu berücksichtigen, daß die Gaubenlänge bezogen wird auf Firstlinie Hauptdach.

Hier sind auch unsymmetrische Gauben möglich.

### Maske SATTELGAUBE heißt:

die Gaubenlänge, also die Position des ersten Sparrengebindes bzw. Giebels der Gaube bezogen auf Firstlinie Hauptdach, wird vom Programm berechnet a) MIT Brüstungsriegel u.a. anhand der Maße OK Brüstungsriegel und

"Überstand rwkl. Brüstungsriegel", und zwar "rwkl. Überstand" über das Hauptdachprofil oder z.B.

b) OHNE Brüstungsriegel nur anhand des Maß Brüstungsriegel waagerecht d.h. VK erstes Sparrengebinde bzw. Giebel der Gaube.

c) Außerdem können in dieser Maske bereits ein Rähm, ggf. ein Riegel unter dem Brüstungsriegel, ggf. ein Riegel vor der Gaube (s. Hauptmaske unten und Abb. zu Profil/Ansicht), ggf. eine Schwelle und Pfosten eingegeben werden.

Genau wie oben im Beispiel "Kehlbohle bis Traufe" beschrieben, muß man 2 Gauben-Dachteile (vor der ersten Gesamtberechnung nicht maßstabsgerecht) irgendwo in der Grafik "Systemskizze" ablegen. Anschließend fragt das Programm ab, an welches DT im Hauptdach diese Gaube angesetzt werden soll.

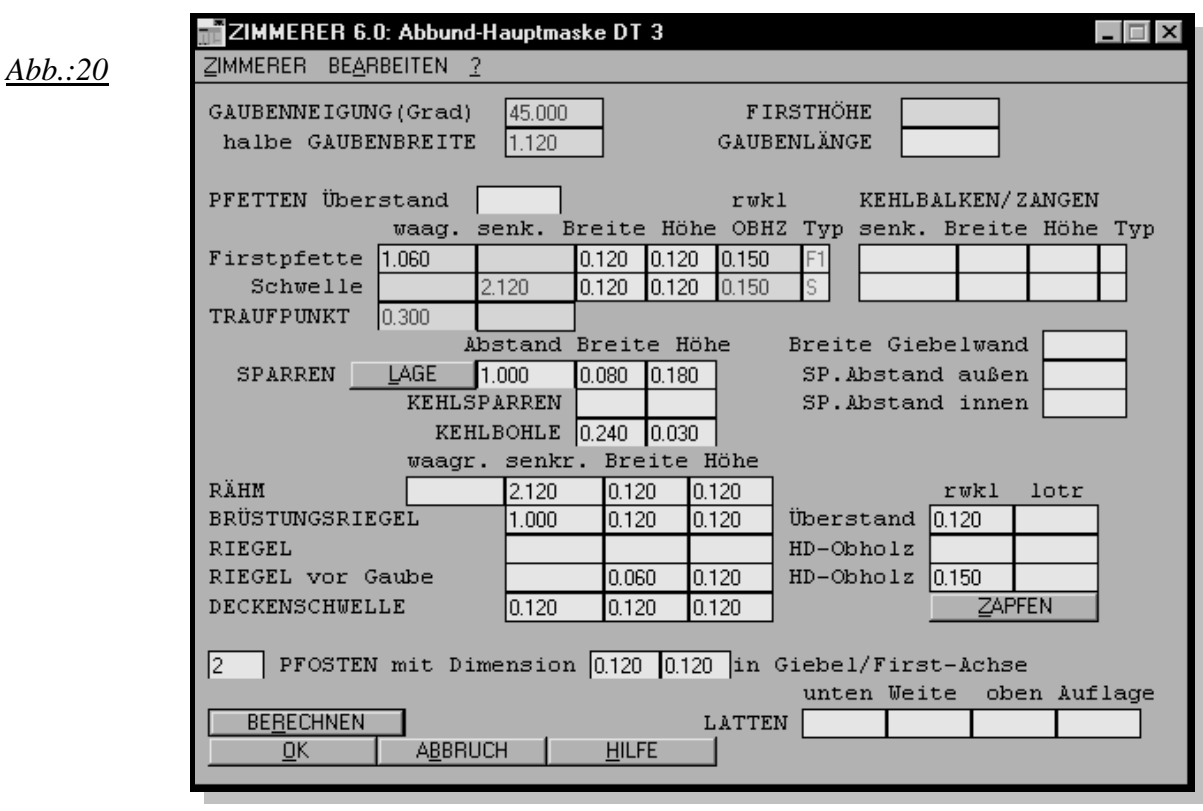

\_\_\_\_\_\_\_\_\_\_\_\_\_\_\_\_\_\_\_\_\_\_\_\_\_\_\_\_\_\_\_\_\_\_\_\_\_\_\_\_\_\_\_\_\_\_\_\_\_\_\_\_\_\_\_\_\_\_\_\_

Die Hauptmaske für diese Sattelgaube soll jetzt so aussehen:

da angenommen wurde:

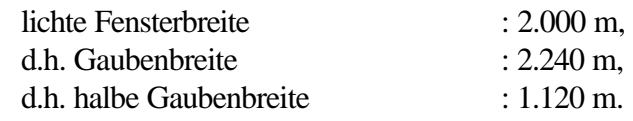

Profilbestimmend sind hier die Werte

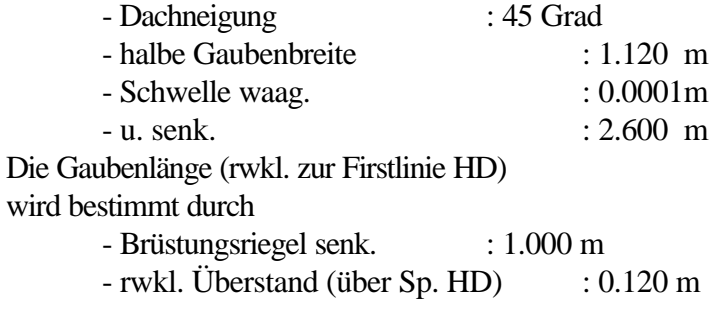

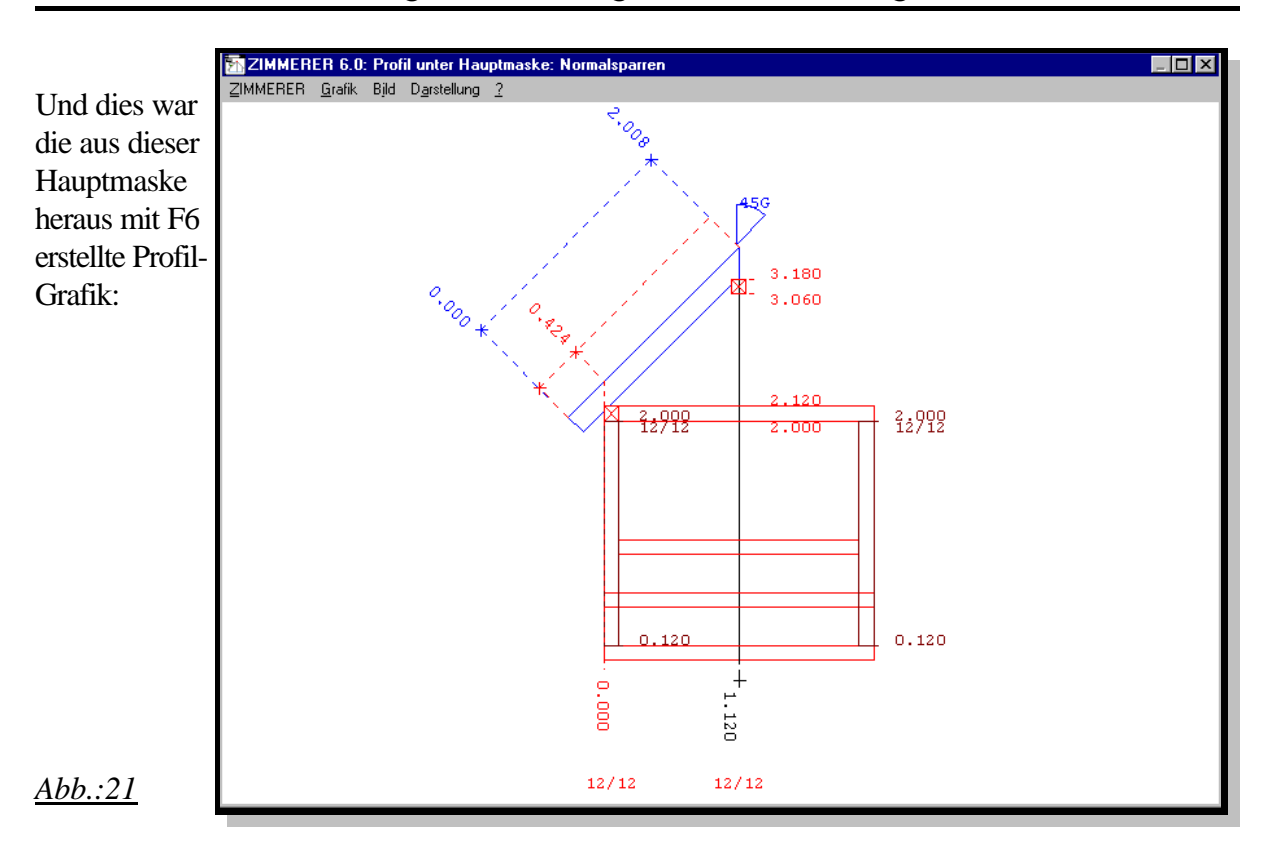

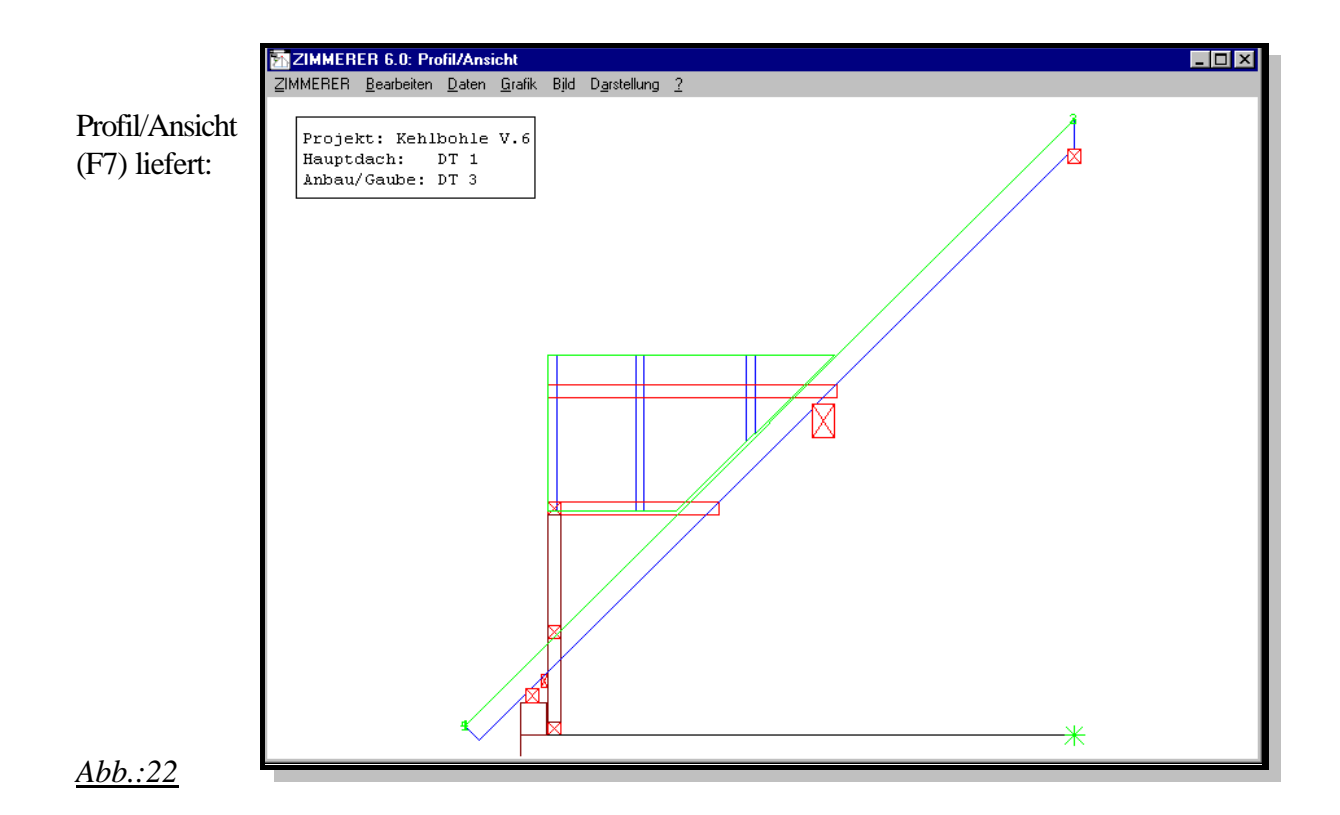

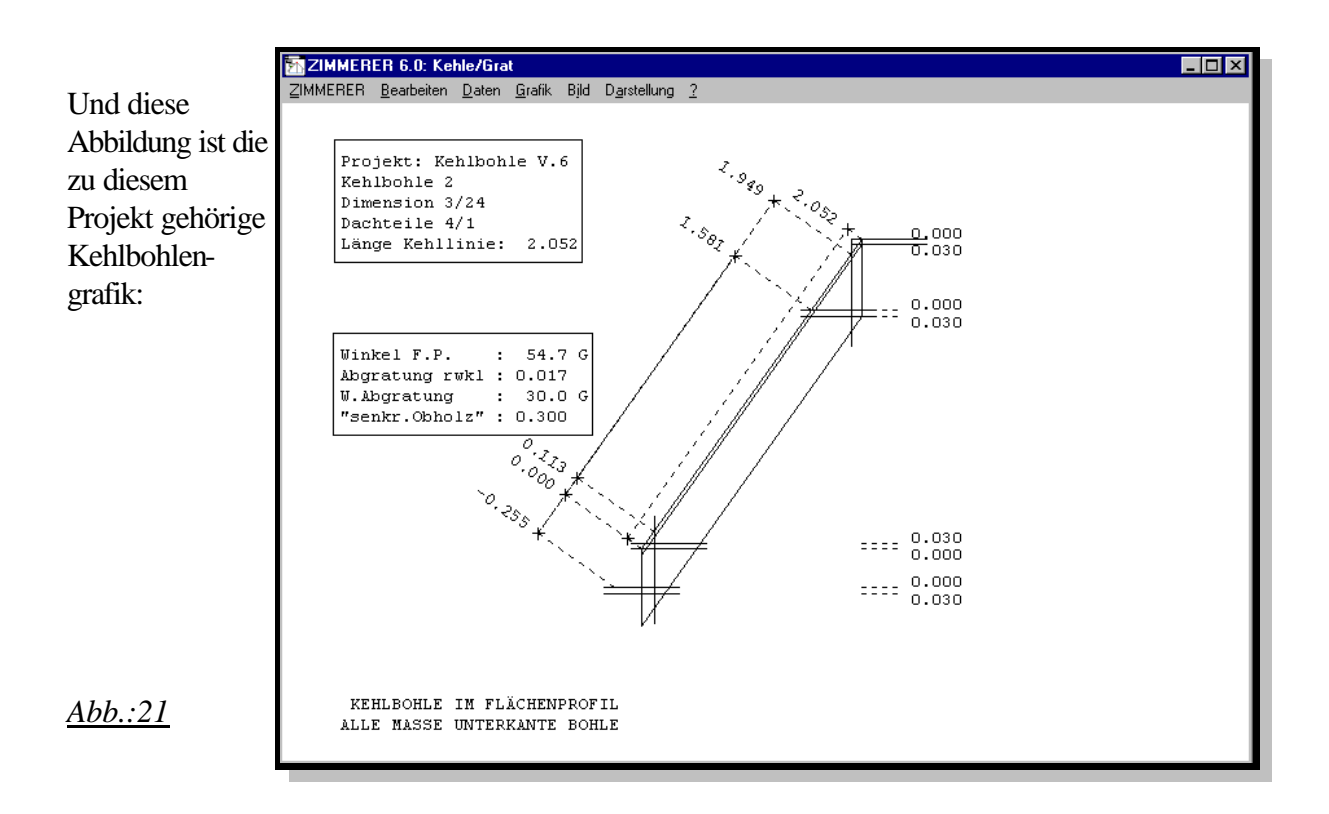

#### HINWEIS:

Die Daten zu diesen Projekten werden bei der Erstinstallation mitgeliefert oder können angefordert werden.

#### HINWEIS:

Die Sparren im Hauptdach werden z.Z. beim Ansetzen von Sattelgauben mit Kehlbohlen nicht in irgendeiner Form automatisch bearbeitet.

\_\_\_\_\_\_\_\_\_\_\_\_\_\_\_\_\_\_\_\_\_\_\_\_\_\_\_\_\_\_\_\_\_\_\_\_\_\_\_\_\_\_\_\_\_\_\_\_\_\_\_\_\_\_\_\_\_\_\_\_

In einer späteren Version sind einstellbare Vorgaben wie: Waagr. Abschnitt Höhe Unterkante Kehlbalken/Zangen oder Höhe Unterkante Mittelpfette oder Unterkante Kehlbohle denkbar.